# Установка системы SMS оповещения на базе комплекта ВМ8039D (торговая марка «МастерКит») на устройства ТКМ. (руководство по быстрой установке и настройке)

#### 1. Комплект поставки

Система SMS оповещения состоит из комплекта оборудования (рис. 1):

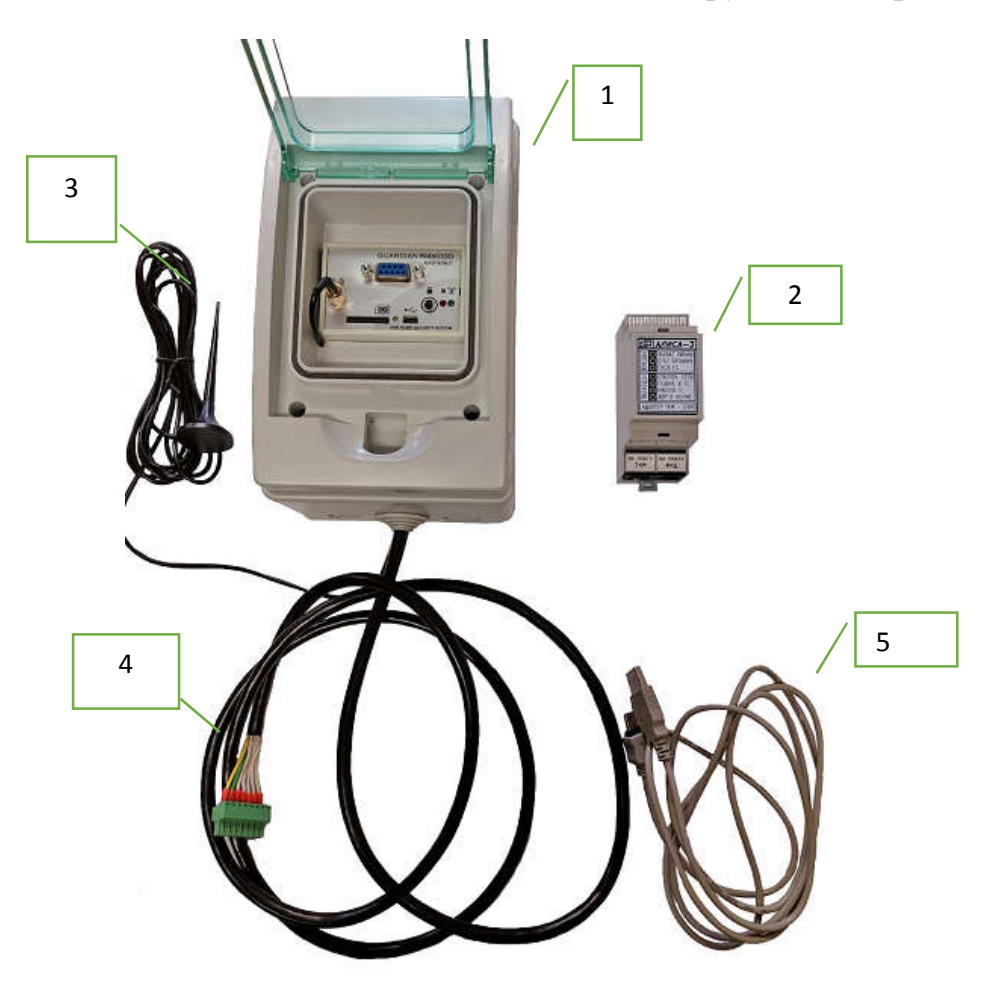

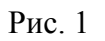

1. GSM-модуль ВМ8039D, в который устанавливается SIM-карта, в пластиковом корпусе;

2. Модуль «АЛИСА», который устанавливается в устройства ТКМ-V3, ТКМ-V7s и отслеживает действия устройства автоматического ввода резерва (далее  $-ABP$ )

3. Антенна диапазона GSM;

- 4. Провод для подключения к модулю «АЛИСА»;
- 5. USB-кабель для подключения GSM-модуля к компьютеру.
- 6. Кабель с разъемом RJ-45 для подключения к платам устройства АВР 2 шт.

## 2. Порядок настройки GSM-модуля

1. Приобрести телефонный номер с тарифным планом для интернета вещей для отправки SMS сообщений у оператора, работающего в стандарте GSM.

ВНИМАНИЕ! Устройство не будет работать в московском и подмосковном регионах сети оператора TELE2.

2. При помощи сотового телефона на SIM-карте отключить ввод PIN-кода при включении. Если при каждом включении телефона он начинает задавать вопросы об услугах, то отключите автозапрос через меню: «Инструменты SIM-карты» или аналогичном.

3. Установить программное обеспечение (скачать с сайта: www.masterkit.ru). В процессе инсталляции поставьте галочку об установки драйвера виртуального СОМ порта (VCP).

4. Запустить программу "Пуск->Все программы->Masterkit->BM8039- >BM8039 configurator".

5. Подключить модуль ВМ8039D к компьютеру и подать питание.

6. Если комплект приобретён у компании ООО «Техкам Сервис», то считайте шаблон настроек из внутренней памяти ВМ8039 через меню «ГАРДИАН ВМ8039->Считать данные из блока», замените номера во вкладке «SMS шаблоны» и «Разное» и сохраните изменённые настройки во внутреннюю память ВМ8093 через меню «ГАРДИАН ВМ8039->Считать данные из блока».

ВНИМАНИЕ!!! Телефонные номера в программе-конфигураторе вводятся в международном формате 007+код+номер телефона. Например номер сервисной службы ООО «Техкам Сервис» +7(985)766-51-89 будет введён как: 0079857665189. При поставке ООО «Техкам Сервис» настройки телефона клиента осуществляются в сервисной службе.

7. Если комплект был приобретён у стороннего продавца или настройки в памяти были случайно стёрты, то придётся вводить настройки вручную.

Для этого необходимо произвести следующие действия:

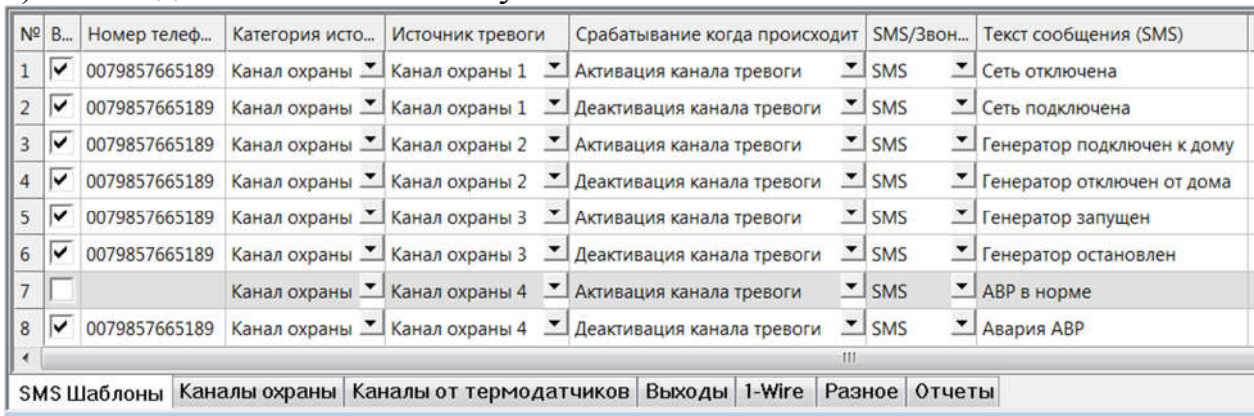

a)Во вкладке «SMS шаблоны» установите:

#### Не указанные столбцы не изменяйте.

#### b) Во вкладке «Каналы охраны»:

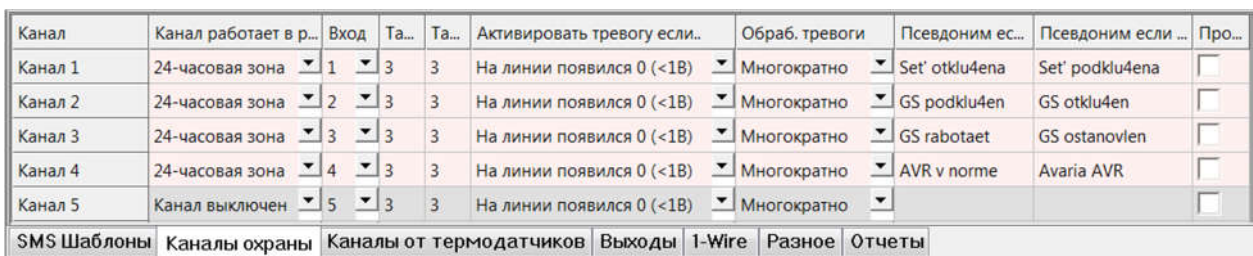

c) Во вкладке «Разное»:

▪ введите номер(а) телефона хозяина системы (номер с которого можно запрашивать баланс и отчёты без ввода пароля);

▪ в поле «Действие на входящий звонок» установите галочку «Баланс в стандартном отчёте»

▪ установите в поле «На случай потери и восстановления питания» галочку «Входить в режим охраны»;

• установите галочки «Включить светодиод-индикатор сети GSM» (для диагностики работы GSM-модуля) и «Входить в охрану несмотря на состояние датчиков».

8. Во вкладке «Разное» в поле «Формат запроса баланса» введите код запроса баланса соответствующий сети в которой зарегистрирована SIM-карта.

9. Сохраните изменённые настройки во внутреннюю память ВМ8093 через меню «ГАРДИАН ВМ8039->Записать данные из блока»

10. Отключаем от компьютера, затем от питания.

11. Устанавливаем в модуль ВМ8039D SIM-карту, подаём питание. После инициализации, если с сетью всё в порядке, начнёт раз в три секунды мигать зелёный светодиод. Система готова к работе.

12. Позвоните на номер GSM-модуля. Он должен сбросить звонок, после чего прислать отчёт с текущим балансом.

13. Проверьте работу системы, эмитируя различные ситуации на правильность приходящих сообщений

ВНИМАНИЕ!!! Все настройки модуля сохраняются только во внутренней памяти, поэтому при замене одной SIM – карты на другую настройки модуля не изменяются.

14. Система генерирует следующие сообщения:

a) «Система АВР включена» - при включении блока ТКМ.

b) «Система АВР отключена» и «Авария системы АВР» - при отключении блока ТКМ.

c) «Система АВР запускает генератор» - при отключении сети и начале процедуры запуска генератора. Если за этим сообщением в течении 3-х минут придёт сообщение «Авария системы АВР», значит генератор не удалось запустить. А если оно придёт позже, значит генератор по каким-то причинам заглох.

d) «Система АВР останавливает генератор» - при появлении сети и остановке генератора. Если в течении минуты после этого сообщение придёт сообщение «Авария системы АВР», значит генератор не удалось остановить.

e) «Авария системы АВР» - во всех нештатных случаях

# 3. Порядок подключения к устройству АВР

1. Установите модуль «АЛИСА» в специально обозначенное место в устройстве АВР.

2. Подключите входящие в комплект кабели с разъемом RJ-45 в указанные гнезда соответственно «НА ПЛАТУ ТКМ» и «НА ПЛАТУ ИНД».

3. Повесьте корпус GSM-модуля на предполагаемое место установки, но не далее 2 м от устройства АВР. Прикрепите антенну GSM-модуля к корпусу АВР с помощью встроенного магнита.

4. Подключите GSM-модуль через крайний правый ввод устройства АВР и присоедините его к модулю «Алиса» согласно схеме (Приложение).

5. Система готова к работе

## 4. Гарантийные обязательства

Срок гарантийного ремонта составляет 24 месяца со дня продажи устройства или (при отсутствии штампа торгующей организации) 24 месяца со дня выпуска устройства производителем.

© ООО «Техкам Сервис».

Схема подключения GSM-модуля к АВР

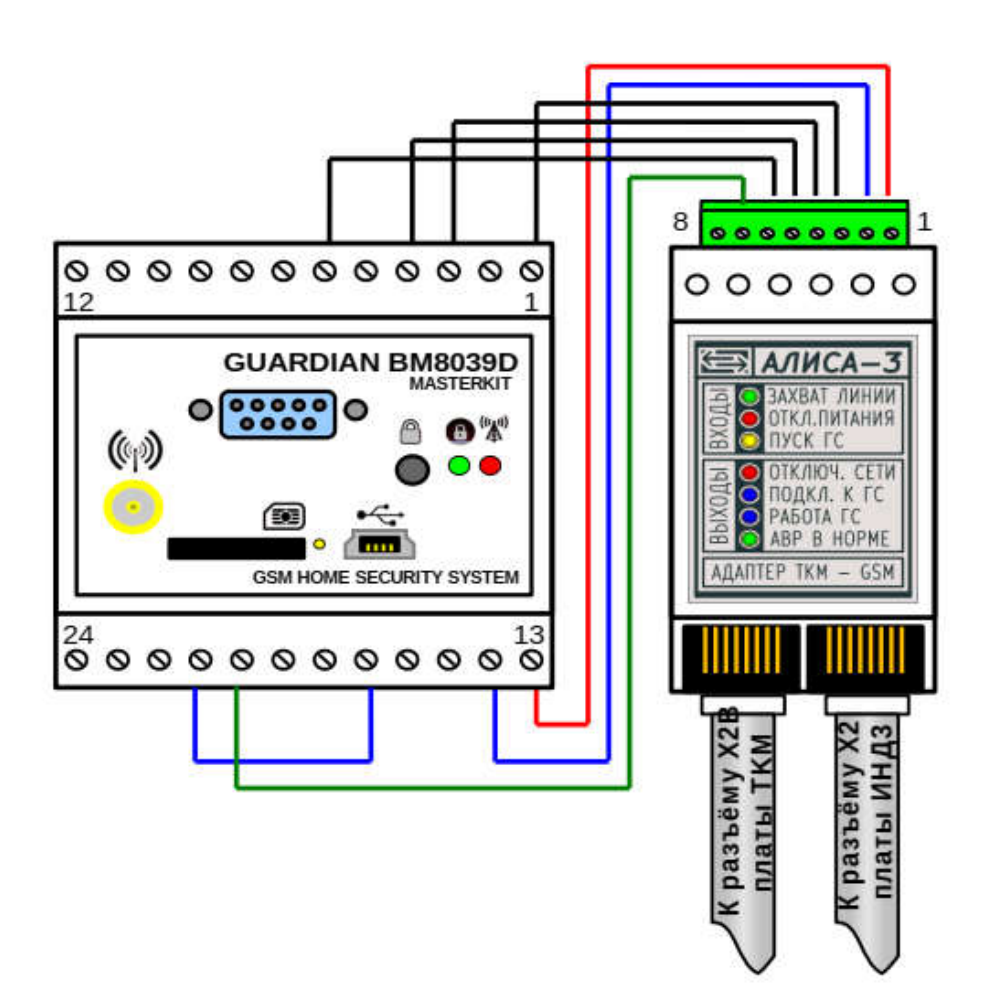